解 説

# **次世代シーケンサーデータの解析手法 第 6 回 ゲノムアセンブリ**

## **谷澤 靖洋 1, 2、神沼 英里 <sup>2</sup> \*、中村 保一 <sup>2</sup> 、清水 謙多郎 <sup>3</sup> 、門田 幸二 <sup>3</sup> \***

**<sup>1</sup> 東京大学大学院新領域創成科学研究科 <sup>2</sup> 国立遺伝学研究所生命情報研究センター <sup>3</sup> 東京大学大学院農学生命科学研究科**

 ゲノムのde novo アセンブリ結果に影響を及ぼす主要なパラメータは、k-mer(任意の長さk の連続 塩基)のk値である。第6回は、Bio-Linux にプレインストールされているゲノムアセンブリ用プログ ラム Velvet の基本的な利用法、make コマンドを用いたプログラムのインストール法、およびウェブツー ル DDBJ pipeline の利用法について述べる。複数の異なる k-mer で実行した乳酸菌ゲノム de novo アセ ンブリ結果の違い、用いたプログラム間の違い(Velvet vs. Platanus)などを述べる。また、ウェブサイ ト (R で) 塩基配列解析 (URL: http://www.iu.a.u-tokyo.ac.jp/~kadota/r\_seq.html) 中に本連載をまと めた項目 (URL: http://www.iu.a.u-tokyo.ac.jp/~kadota/r\_seq.html#about\_book\_JSLAB) が存在する。 ウェブ資料(以下、W)や関連ウェブサイトなどのリンク先を効率的に活用してほしい。

Key words: *de novo* assembly, quality control, install, DDBJ Pipeline

#### はじめに

 2014 年 7 月の連載第 1 回から一年以上経過し、各種プ ログラムもバージョンアップされている。これらに対応す べく、2015 年 11-12 月にかけて第 2 回の仮想環境構築以 降の情報を全般的に更新した。Bio-Linux 81)のインストー ル手順は、2 通り存在する[**W1-1**]。1 つは拡張子が .iso となっているファイルからスタートするやり方である。煩 雑だがインストールする PC の事情に合わせて一から構築 できるため、拡張性が高いというメリットがある。もう 1 つは、拡張子が .ova となっているファイルからスタート するやり方である。既存の解析環境をそのまま導入する ことと同義であるため、手軽に同じ解析環境(ゲスト OS 環境)を別の PC に移植することができる。例えば、iso ファイルからのインストール手順に従って構築した「HDD

 $Fax : +81-3-5841-1136$ 

100GB、ユーザ名 iu、壁紙が白」などの PC 環境そのもの を 1 つのファイルに保存したものが、拡張子 ova のファ イルである[**W1-2**]。この程度なら別の PC 上で新規構築 してもそれほど手間はかからないと思われるかもしれな い。しかし、例えば「連載第 5 回まででインストールおよ びダウンロードした各種プログラムおよびファイルが存在 する PC 環境」を、別の PC で①一から再構築する労力と ②その ova ファイルを導入する労力を比較するといいだ ろう。著者らの感覚では、後者以外の選択肢はありえない。

 連載第 3 回終了時点以降の ova ファイルには、共有フォ ルダ設定情報も含まれている。読者自身が作成した ova ファイルを読者の別の PC に導入 (インポート)するであ れば、基本的に共有フォルダはそのまま利用できるだろ う。しかし、例えば C ドライブの概念があるか(Windows) ないか (Macintosh) の OS の違いや、同一 OS でも PC 間で異なるユーザ名にしている場合には、ova ファイル導 入後に共有フォルダ設定情報の一部を手動で変更する必要 がある。これらは実害を被ってはじめて理解できる場合が 多いが、「共有フォルダ設定情報を含む ova ファイルから のインストール手順」を概観し、記憶に留めておくといい だろう[**W1-3**]。

<sup>\*</sup>To whom correspondence should be addressed.

Phone : +81-3-5841-2395

E-mail : ekaminum@nig.ac.jp (for DDBJ Pipeline)

E-mail : kadota@bi.a.u-tokyo.ac.jp (for the others)

 第 6 回は、Bio-Linux にプレインストールされているゲ ノム de novo アセンブリ用プログラム Velvet<sup>2)</sup> の基本的 な利用法を述べる。次に、make コマンドを用いた Velvet プログラムのインストールについて述べ、インストール時 にオプションを追加することで、指定可能なk-mer のk 値の範囲を広げるテクニックを紹介する。また、ウェブツー ル DDBJ Pipeline 3) の利用法を紹介し、ユーザ登録からア センブリの実行まで幅広く述べる。乳酸菌(Lactobacillus hokkaidonensis LOOC260<sup>T</sup>)ゲノム配列決定論文 <sup>4)</sup> のデー タを用い、k 値やプログラム (Velvet vs. Platanus 5)に よるアセンブリ結果の違いについても述べる。Bio-Linux 上での作業は主に「~/Documents」以下で行い、配列の クオリティチェック用プログラム FastQC $^{6)}$  (ver. 0.11.3 以 上)、およびアダプター除去やクオリティフィルタリング  $\check{\sigma}$ 行う FaQCs<sup>7)</sup> (ver. 1.34) が利用可能という前提で話を 進める[**W1-4**]。

連載第5回終了時点の ova ファイル (約 6.4 GB) も提 供しているため[**W1-3**]、Windows ユーザも Macintosh ユーザも平等に第 6 回以降を独立して実習可能である。つ まり、例えば第 4 回で FastQC または FaQCs のいずれか のインストールに失敗していた一部読者も、[**W1-3**]の手 順通りに ova ファイルを導入すれば、**インストール失敗 がなかったことになる**。実習を諦めていたヒトも、ぜひ気 持ちを新たに再チャレンジしてほしい。

#### NGS データ取得とクオリティチェック

第5回 $^{81}$ でも触れたが、第6回で用いる乳酸菌(L. hokkaidonensis LOOC260<sup>T</sup>)ゲノム配列決定論文 <sup>4)</sup> の生 データは、2 種類の NGS 機器由来データからなる。1 つ は平均 4 kbp の PacBio データ(DRR024500; 163,376 リー ド ; DRR024500 は本稿執筆時に登録内容の誤りがあった ことが判明し、DRR054113-054116 に差し替えになって いる)、そしてもう 1 つは 250 bp の paired-end Illumina MiSeq データ(DRR024501; 2×2,971,310 リード)である。 原著論文<sup>4)</sup>および公共データベース(以下、公共 DB)の DDBJ SRA (以下、DRA)<sup>9)</sup>や ENA<sup>10)</sup>を眺めることで、 各種 ID の対応関係、ファイルサイズ、そして wget コマ ンドを用いたダウンロード時に必要なファイルの URL 情 報を得ることができる[**W2**]。

本稿では、MiSeq データ (DRR024501) の一部(最 初 の 30 万 リ ー ド ) を 解 析 す る。paired-end の 場 合 は、forward 側 (DRR024501\_1.fastq.bz2) と reverse 側 (DRR024501\_2.fastq.bz2)の2つのファイルに分割されて おり、それぞれ約 300 万リード、合計約 1GB になること がわかる[**W2-5**]。一旦全リードデータのダウンロードを 行うやり方[**W3-1**]では、ネットワーク環境的に厳しい 読者もいると思われる。ダウンロードの段階から最初の 30 万リードのみに限定することもできるので、各自の事 情に合わせて行ってほしい[**W3-2**]。知らなければ想像も できないテクニックだと思われるが、こういうこともでき るという経験を積むことは重要である。2015 年 12 月に第 3 回ウェブ資料軽量版[**W22-2**]でも紹介しているように、 オリジナルが約 15GB にもなる乳酸菌 RNA-seq データで も、指定したリード数からなるサブセットのファイルサイ ズに準じた時間でダウンロード可能である。

 30 万 リ ー ド か ら な る gzip 圧 縮 FASTQ フ ァ イ ル  $(DRR024501sub$  1.fastq.gz  $\Sigma$  DRR024501sub 2.fastq.gz) の各々に対して、FastQC (ver. 0.11.4) を用いたクオリ ティチェックを行う[**W4-1**]。FastQC 実行結果を眺める ことで、原著論文中では配列長が 250 bp と書いているが 実際には 251 bp になっていることの確証を得ることがで きる[**W2-3 と W4-2**]。話の本筋からそれるので深入りは しないが、気になる読者は、「MiSeq 250 251 実際」など でウェブ検索すればよい。第2回 $^{11)}$ でも紹介した NGSの Q & A サイトである SEQanswers<sup>12)</sup>にたどり着き、疑問 が氷解するであろう。比較的配列長の長い MiSeq データ における FastQC 実行時の注意点は、--nogroup オプショ ンの有無による結果の違いを適切に把握することであろ う。第 5 回[**W19**]でも述べたが、FastQC をデフォルト (--nogroup オプション無)で実行すると、QC レポート ファイルの一定の横幅に収まるように 10 番目以降の塩基 が元の配列長に応じてグループ化される。このデータ(251 bp)の場合、例えばクオリティスコア分布は、5 塩基分を 平均化した結果となっている点に注意してほしい。理想的 には、--nogroup オプションをつけた結果も出力して両者 を眺めたほうがよい。

**図 1** は、FastQC 結果の中から特に着目してもらいた い 2 つ の 項 目 (Per base sequence quality と Adapter Content)をまとめたものである。このデータは、典型的 な MiSeq の特徴を持つ。1 つは、リードの終端に近づく ほどクオリティスコアが下がる点である。これは一般的 なシーケンサーの特徴そのものではあるが、配列長が 100 bp 程度の Illumina HiSeq シリーズの NGS 機器で得られ た乳酸菌 RNA-seq データのクオリティスコア分布(第4 回 W8-3 や第 5 回 W15-4)と比較すると、全般的に悪い 印象をもつであろう。しかしよく見ると、MiSeq データ も最初の 150 bp 付近までは、HiSeq と同程度のクオリティ スコア(目安として30以上)分布になっていることがわ かる。クオリティスコアが右肩下がりの傾向のままで 250 bp 付近まで読み進めるために、終端付近のスコアが悪く 見えるのである。判断基準の目安としては、きれいなデー タ例が forward 側のスコア分布[**W4-2**]であり、そうで ない例が reverse 側の分布[**W4-3**]である。信号機の色 をイメージしてもらえばよいが、FastQC レポート中の項 目ごとに青黄赤で色分けして、立ち止まって眺めるべき項 目を赤色で、注意を払うべきと思われる項目を黄色で示し ていることがわかる。

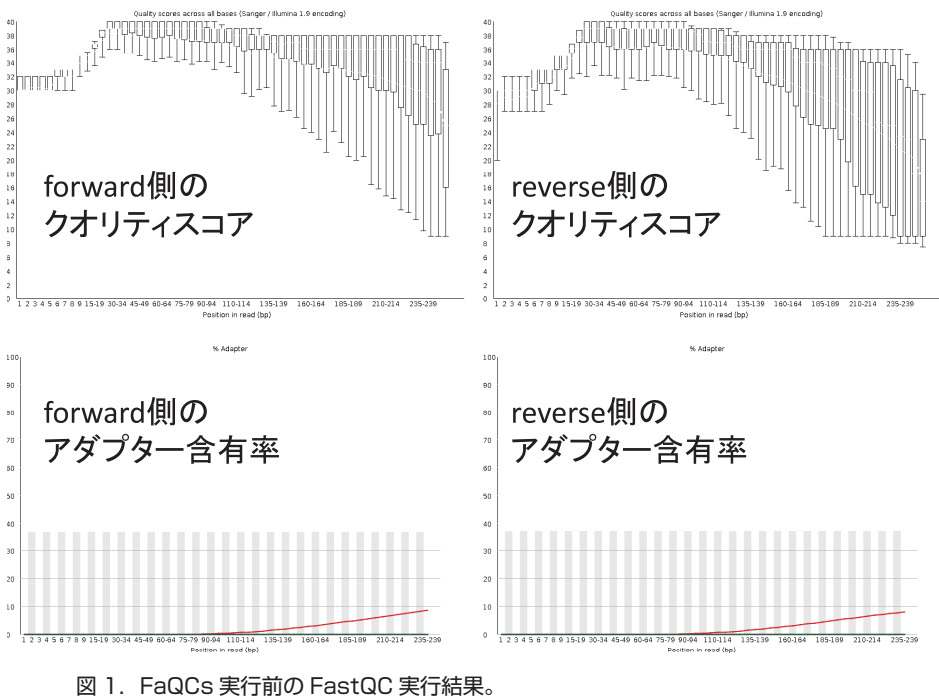

 クオリティスコアはreverse側のほうが相対的に低く、アダプター含有率(Illumina Universal Adapter) は forward 側 reverse 側ともに同程度であることがわかる。

 着 目 し て も ら い た い 2 つ め の 項 目 は、forward 側 reverse 側ともに黄色の Adapter Content (アダプター含 有率)である(**図1下**)。これは、リードのポジションご とに既知のアダプター配列含有率をプロットしたもので ある。これまで HiSeq シリーズ以前のデータしか眺めて こなかった読者にとっては衝撃的かもしれないが、一般 に読み進んでいくほど3' 側の末端部分にアダプター配列 が含まれる確率は上昇する。このデータの場合、Illumina Universal Adapter が 3' 側に多く含まれており、終端付近 では全リードの 10% 弱になっていることがわかる。そこ でリードの前処理としてアダプタートリミングの実行を検 討する。自らシーケンスを行う場合や受託企業に依頼して 行う場合には、MiSeq ではシーケンス実行時にアダプター をトリムするオプションを指定して実行することで、自分 でアダプターを取り除く手間を省くこともできる。

#### アダプタートリミング

FaQCs<sup>7)</sup> (ver. 1.34) を用いて、アダプター除去を行う [**W5-1**]。FaQCs の入力は計 60 万リードからなる 2 つの gzip 圧縮 FASTQ ファイル、主な出力は処理後の FASTQ ファイルおよび QC レポートファイルである[**W5-2**]。 -adapter オプションをつけて実行する FaQCs プログラム は、まずファイルごとに独立してトリミングを実行し、そ の後 forward 側と reverse 側で共通して生き残ったリー ドを非圧縮 FASTQ ファイル(QC.1.trimmed.fastq および QC.2.trimmed.fastq)として出力する。プログラム実行に

よって、全部で 150,600,000 塩基(=251 bp×60 万リード) のうち 4,868,725 塩基(3.23%)がトリムされ、ペアで生き 残ったリード数は計 595,266 個(99.78%)であることがわ かる[**W5-3**]。ファイル中の行数をカウントして得られた 数値(1.190.532)を 4 で割った値(=297.633)がリード 数に相当する[**W5-2**]。著者らは、paired-end の 2 つのファ イルでともに同じ値になっていること、およびこれらを足 した値(297,633 + 297,633=595,266)がレポートファイル (QC.stats.txt)中の値と一致していることの確認などを通 じて、プログラムの挙動や結果の理解を深めていく。

**図 2** は、FaQCs の出力ファイルを入力として FastQC を再度実行し、FaQCs のアダプター除去精度を調べた結 果である[**W6**]。FaQCs 実行前(**図 1**)に比べると、ク オリティスコア分布は全体としてわずかに上昇し、アダプ ター含有率は大幅に低下していることがわかる。このこと から、FaQCs はアダプター除去がメインのプログラムで あり、クオリティフィルタリングはほとんど機能していな いのではないかという疑問が浮かぶ。そして「FaQCs.pl -h」で利用可能なオプションや、そのデフォルト(初期 設定) がどうなっているのかを学ぶのである [W6-3]。

 一般に、許容するクオリティスコアの閾値を厳しくす る(上げる)ほど、生き残るリード数は減っていく。この トレードオフに関する明確なガイドラインはおそらくない が、最近ではクオリティを維持しつつ、できるだけ有効な リード数を残すための最適な閾値を自動で決めるプログラ ム UrQt なども提案されている<sup>13)</sup>。本稿では「FaQCs → アセンブリ」の流れで行うが、アセンブリおよびその検証

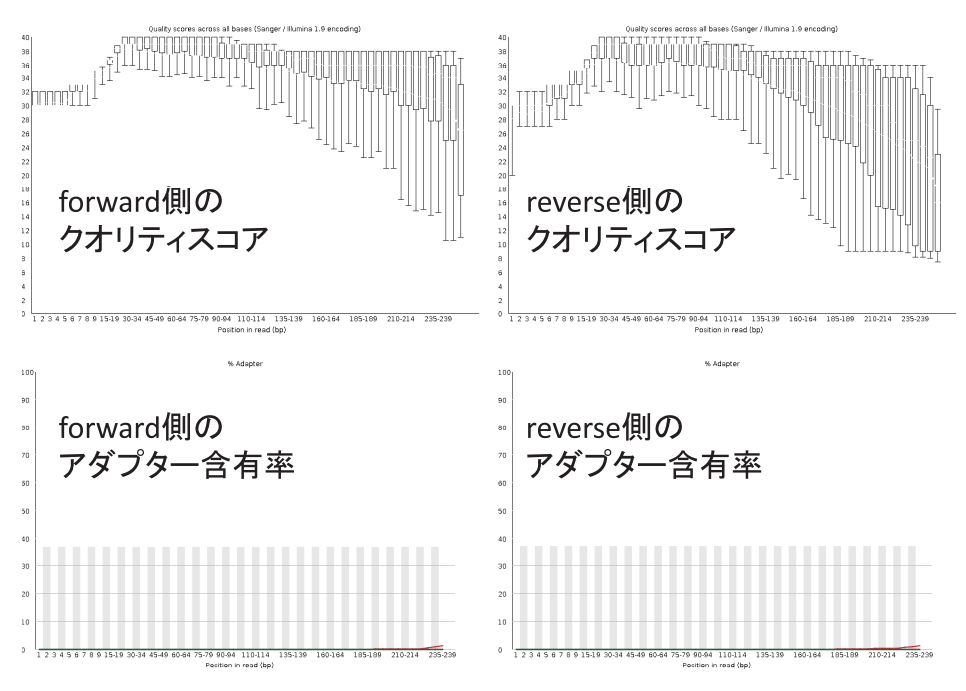

図 2.FaQCs 実行後の FastQC 実行結果。 クオリティスコアは全体的にわずかに上昇し、アダプター含有率(Adapter Contents)は大幅に低下していることがわかる。

結果次第では「FaQCs → UrQt → アセンブリ | を試して みてもいいかもしれない。

#### Velvet によるゲノムアセンブリ(Bio-Linux)

代表的なゲノムアセンブリプログラムの1つである Velvet<sup>2)</sup> は、2 つのプログラム (velveth と velvetg) から 構成されている。Velvet のウェブサイトから辿れるマニュ アルを概観すれば、velveth → velvetg の順番で実行すれ ばよいことがわかる。Bio-Linux には Velvet(ver. 1.2.09) がプレインストールされているため、(パスも通されてい るのでどのディレクトリ上からでも)これらのコマンドを すぐに実行できる[**W7-1**]。但し、velveth 実行時に指定 するアセンブル時の主要なパラメータであるk 値は、指 定可能な最大値が 31 に制限されている[**W7-3**]。これは Bio-Linuxに限った話ではなく、Velvetプログラムをデフォ ルトオプションでインストールするとそうなる。ここでは まず、デフォルトの上限であるk=31 を用いて、Velvet の 基本的な利用法を紹介する[**W7-7**]。合計約 60 万リード の2つの gzip 圧縮 FASTQ ファイル (QC.1.trimmed.fastq. gz と QC.2.trimmed.fastq.gz)を入力として与え、Velvet 実行結果を uge ディレクトリに保存する場合は、「velveth uge 31 -shortPaired -fmtAuto -separate QC.1.trimmed. fastq.gz QC.2.trimmed.fastq.gz  $\rightarrow$  [velvetg uge] の 順 番で実行すればよい。数分程度で終了し、uge ディレクト リ中に主なアセンブリ結果である contigs.fa という multi-FASTA 形式のファイルが作成される。

 アセンブリ結果の概要を知るべく、まずは配列数を調 べる。第 3 回の W14 でも述べたように、配列数は multi-FASTA ファイルの description 行の数と同じなので、 grep コマンドを用いて ">" から始まる行の数をカウント すればよい[**W7-8**]。アセンブルされた総塩基数、配列の 平均長、N50 などは、例えば第 5 回の W12-3 で行ったや り方を参考にして、R 14)で実行してもよい[**W8-1**]。こ こでは、入力ファイル名が contigs.fa、出力ファイル名 が result\_hoge.txt として実行する R スクリプトファイル JSLAB6\_1.R を予め用意し、ゲスト OS のターミナル画面 上で R のバッチモードとして実行する例を紹介したが、 ホスト OS の R GUI 版で行う通常のやり方(対話モード) で実行してもよい。後者の場合は、contigs.fa を共有フォ ルダ経由でホスト OS に移動させ、(R で)塩基配列解析 の「イントロ | NGS | 読み込み | FASTA 形式 | 基本情報 を取得」という項目を参考にすればよい[**W8-1**]。

 著者らの経験上、推定ゲノムサイズ 2-3Mbp の一般的 な乳酸菌ゲノムでは、配列数が数十個になれば上出来であ る。しかし、今回得られたような数万配列というのは明ら かに悪い結果である。これはひとえに、指定したk値(k =31)が小さいことに起因する。最適なk-mer はゲノム サイズによっても異なるが、一般にデータ量(=リード数 ×リード長L)が多いほど大きくなる傾向にある。Velvet 開発時点では充分と考えられていた 31 という最大値も、 その後のシークエンス技術の急速な進展を考えると明らか に不十分である。L=250 bp の MiSeq データを十分に活 かすのであれば、k=101, 121, 141, 161, 181 あたり (場合

によってはもっと大きい値)を指定したいところである。 しかし、例えばk=141 を指定しても、31 以上の数値は全 て 31 として実行される[**W8-3**]。解決策は、この画面の 実行ログに記されている。それは、指定可能なk値の上 限を変更するオプションをつけ、Velvet を recompile(再 インストール)することである。

#### Velvet の再インストールと実行(Bio-Linux)

 2016 年 1 月 4 日現在の Velvet の最新版は、ver. 1.2.10 で ある[**W9-1**]。マニュアルの「2.2 Compiling instruction」に、 インストールの基本形は make だということが書かれてい る。そして「2.3.3 MAXKMERLENGTH」に、指定可能な k 値の上限を変更するやり方が示されている。Velvet プロ グラム(velvet\_1.2.10.tgz)のダウンロード、-zxvf オプショ ンつきの tar コマンドで .tgz ファイルの解凍、そして解凍 後に作成される velvet 1.2.10 ディレクトリ上での「make 'MAXKMERLENGTH=201'」によって、k値の上限を 201 まで指定可能な実行プログラム(velveth と velvetg) を作成できる[**W9**]。例えば、k=181 で Velvet(ver. 1.2.10) を実行すると、配列数が 198 個、総塩基数が 2,386,048 bp(約 2.4MB)という結果が得られる[**W10-1**]。配列数 29,502 個、 総塩基数 4,077,679 bp (約 4.1MB) の k = 31 の結果と比べ ると、よくつながっている(配列数が減っている)ことが わかる。尚、総塩基数はゲノムサイズに相当する。「塩基 (bp)」と「バイト(bytes)」を意図的に混在させているが、 「1 塩基=1 byte」であることを利用すれば、ファイルサ イズからも総塩基数を計算可能である[**W8-2**]。ヒトゲ ノムが約 30 億塩基対で、ファイルサイズが約 3GB(約 30 億バイト)であったことを思い出せば納得できるであろう。 尚、このデータの正解は、配列数が 3(1 chromosome + 2 plasmids)、2,400,586 bp(約 2.4MB)である<sup>4</sup>。k 値の選 択の重要性がよくわかる例といえよう。

 通常、Velvet を実行する場合は複数の異なるk 値を用 いてアセンブルを行い、それらの結果を眺める[**W10**]。 ここでは、計10個のk値(k=31, 61, 91, 111, 121, 131, 151, 171, 181, 191)で実行した結果を眺め、主に配列数の 観点から、k=171 周辺の結果が一番よさそうだと解釈す る。もちろんこのデータの場合は、「真のゲノムサイズは 約 2.4MB」だという答えがわかった状態でアセンブリ結 果の評価を行っていることになるが、実際には近縁種との 比較により妥当と考えられるゲノムサイズを検討する。こ こではそのような情報が得られなかったと仮定して「ゲノ ムサイズ推定」を行い、アセンブリ結果の評価を行う。

#### ゲノムサイズ推定

 ゲノムサイズの推定は、フローサイトメトリー(flow cytometry)という手法を用いて実験的に求めるやり方 と、k-mer 解析によって NGS データから計算で求める 2 種類のやり方が存在する。k-mer 解析の理論はそれほ ど難しくはないが、現在は Jerryfish 15)、KmerGenie 16)、 KmerStream<sup>17)</sup>など専用のプログラムがいくつか存在す る。実用上は、このうちのどれかを用いて得られた推定値 を信用すればよい(もちろんアセンブリ結果との著しい乖 離があればその限りではない)。ここでは、KmerGenie の インストール、基本的な利用法、およびその結果が確かに 真の値に近いことを示す。

 KmerGenie は、NGS データを入力としてゲノムアセ ンブル時に用いる最適な k 値 (Predicted best k) を主な 出力として返すプログラムであるが、同時にゲノムサイ ズを推定した結果(Predicted assembly size)も返して くれる。ここでは、ver. 1.6982 のインストールを行った が、基本的な手順(tar で解凍、make でインストール) は Velvet のときと同じである[**W11**]。但し、解凍後の kmergenie-1.6982 ディレクトリ内にある README ファ イル(ウェブサイト上の README でもよい)を眺めると、 デフォルトではk 値の探索範囲が 120 までに制限されて いることがわかる。既にk=191 までのアセンブリ結果が 手元にあるので、例えばk=200 まで探索可能な実行ファ イルを作成したい場合は「make k=200」とすればよい [**W11-5**]。

k=31 から 191 の探索範囲で KmerGenie(ver. 1.6982) を実行した結果を **図 3** に 示 す。 推 定 ゲ ノ ム サ イ ズ (Predicted assembly size) は、forward 側 の single-end の み の 結 果 が 2,356,713 bp( **図 3 左;W11-9**)、pairedend の結果が 2,367,453 bp であった(**図 3 右;W11-11**)。 どちらの推定値も真の値 (2,400,586 bp) に近いことがわ かる。推奨のk 値が大きく異なるのは、paired-end  $(k=$ 141) では single-end (k=87) に比べデータ量が単純に 2 倍になっているからである。実際には paired-end のデー タを用いてアセンブリを行うので、paried-end での推奨 k 値(=141)の前後であるk=131-191 あたりを手厚く探 索するとよい結果が得られそうだと判断する。

#### 配列長によるフィルタリング

 比較的マイナーな事柄ではあるが、通常下記に示す 3 つ の理由から、アセンブリ結果から短い配列を除外する:

1. MiSeq を含むショートリードの de novo アセンブリ では、挿入配列 (insertion sequence) やリボソーム RNA 遺伝子領域 (rDNA) のような、ゲノム中に複数 コピーが散在する反復領域 (dispersed repeat) の再現 は難しい。配列(コンティグ)がこれらの反復領域部 分で分断されてしまうからである。アセンブリ結果に 含まれる短いコンティグは、これらの反復領域の一部 である場合が多く、その後の解析には大きな影響を及

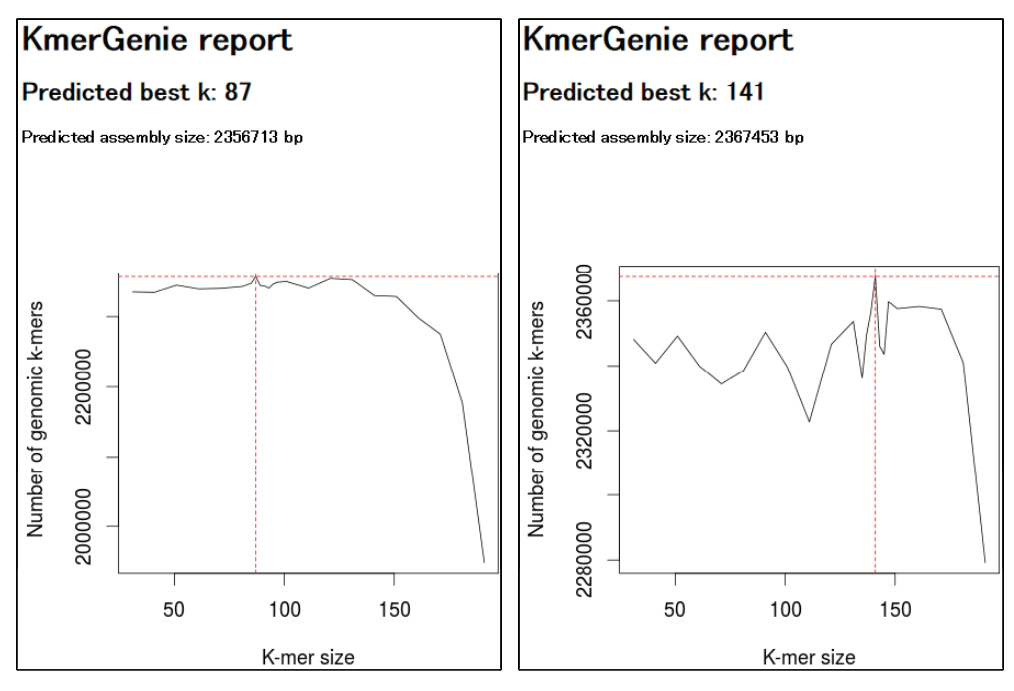

図 3.KmerGenie 実行結果の一部。

 左が single-end での実行結果(forward 側のみ)、右側が paired-end での実行結 果。推奨の k 値(Predicted best k)は異なるが、ゲノムサイズの推定値(Predicted assembly size)はほぼ同じであることがわかる。

ぼさない。

- 2.国際塩基配列データベース(DDBJ/ENA/GenBank) に登録する場合、200 塩基未満の短い断片は除外する ことが推奨されている(http://www.ncbi.nlm.nih.gov/ genbank/wgs)。
- 3.アセンブリ結果の検証の際に、得られた配列をリファ レンス配列として用いるが、元のリードの長さよりも 短い配列にはマップできないため検証が困難である。

第5回でも述べたが、この乳酸菌ゲノム配列決定論文<sup>4)</sup> の Platanus プログラム<sup>5)</sup>による MiSeq データアセンブ リ結果(53 配列)は、300 bp 未満の配列をフィルタリン グしたものである。「filter contig length」などでウェブ 検索すれば手段は見つかるが、ここではプログラミング 言語 Python で自作した fastaLengthFilter.py という名前 のプログラムをダウンロードして利用するやり方を示す。 Permission やパスなど第 4 回で述べた事柄以外にも、様々 な既出の手段を駆使してプログラムの動作確認や解析結果 の全貌の把握を行っている[**W12**]。

**表 1** は、主にフィルタリング前後の Velvet 実行結果を まとめたものである。配列長(<300 bp)によるフィルタ リング前は、最大で約 5.7MB(k=111 での Velvet アセン ブリ結果)というゲノムサイズに達していたが、フィルタ リング後は最大でも約 2.6MB (k=151 での結果)となっ ていることがわかる。KmerGenie の推奨k 値(=141)以 上のアセンブリ結果では、少なくとも調べた範囲(k=

#### 表 1. Velvet アセンブリ結果。

(a) Velvet の生の出力結果 (フィルタリング前)、(b) 300 bp 未満の配列を除去した後(フィルタリング後)。k=171のときに 配列数が最少の168個、総塩基数(ゲノムサイズ)が真の値(約 2.4MB)に近いことがわかる。一番下の行は、後述する Platanus (ver. 1.2.2) 実行結果。

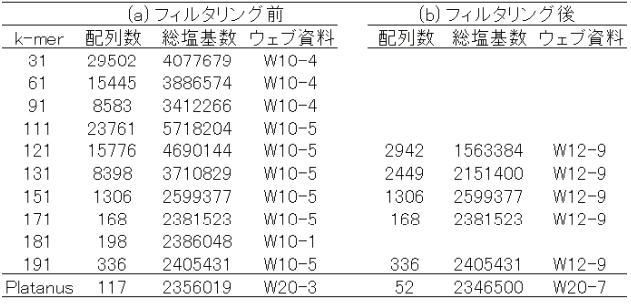

151, 171, 191)では、300 bp 未満の配列は存在しないこと がわかる。フィルタリング結果(特に配列数)は、設定す る閾値によって大きく異なりうる。アセンブリ結果の解釈 にも大きく影響する一方で、明確なガイドラインを示すの は現実には難しい。配列数が少なく、近縁種のゲノムサイ ズと近い値になっていたとしても、本来あるべき遺伝子が ごっそり抜けていることもある。**表 1** で示すような様々な k 値や閾値の結果、近縁種のゲノムサイズとの比較などに 加え、①アセンブリ結果をリファレンス配列としたマッピ ングや、②必須遺伝子の存在確認を通じたゲノムの質の評 価も重要である。これらについては、第 7 回で詳述する予 定である。

#### DDBJ Pipeline (概要からアカウント作成まで)

 これまで行ってきた解析結果は、全データの約 1/10 の リード数からなるサブセットについてのものである。乳酸 菌を含むバクテリア程度であれば、オリジナルデータを用 いたde novo アセンブリも実行可能かもしれない。どの程 度のデータ量まで手元の PC で可能か?どの程度メモリを 積んだノート PC であればこのデータ量の解析が可能か? といったデータ量やスペックに関するグレーゾーンの議 論はここでは行わない。計 200 万リードからなる pairedend RNA-seq  $\vec{r} - \hat{\phi}$  o de novo transcriptome assembly が 2GB メモリでできた (第5回の W5-2) こと、本稿で 示した合計約 60 万リードからなる paired-end データの Velvet アセンブリがマニュアル通りのやり方でできたこ となど、実体験の積み重ねのほうが有意義であろう。

 データ量が大きな配列解析を行う手段の 1 つは、国立遺 伝学研究所(以下、遺伝研)が運用するスーパーコンピュー タシステム(以下、スパコン)<sup>18)</sup>の利用である。本連載 で何度か紹介した DDBJ Read Annotation Pipeline(以下、 DDBI Pipeline) 3) は、遺伝研・大量遺伝情報研究室にお いて開発・運用されている NGS 解析に特化した遺伝研ス パコンを遠隔利用できるクラウドウェブサービスの 1 つで ある。DDBJ Pipeline は、基礎処理部と高次処理部からな る。基礎処理部ではマッピングやde novo アセンブリが 利用可能であり、高次処理部では第 1 回でも紹介したデー タ解析プラットフォーム Galaxy<sup>19)</sup>が利用可能である。一 口に Galaxy とはいっても、提供サイトごとにいくつか独 自の解析プログラムが組み込まれている。理解しづらい 概念かもしれないが、独特の GUI 画面(ウェブサイトの 見栄え)は Galaxy という統一基準のものがあり、基本的 な解析ツールはどの提供サイトでもほぼ同じだが、売り (独自機能)として解析ツールの組み合わせ部分(ワーク フローと呼ばれる)が異なると解釈すればよい。例えば、 TRAPLINE<sup>20)</sup>は RNA-seq 解析に、第5回でも紹介した Orione<sup>21)</sup>はバクテリア解析用に特化した Galaxy ベースの ワークフローを提供している。DDBJ Pipeline の高次処理 部(Galaxy)は、基礎処理部の結果をインポートして多 型解析や発現量解析を行うための独自機能が追加されてい る。本稿では、新規アカウント作成から基礎処理部のde novo アセンブリまでの一連の手順を示す。

 新規アカウント作成は、氏名・所属・利用目的などの必 要事項を入力する[**W13-1**]。アカデミック・企業ユーザ に関係なく誰でも利用申請可能で無料で利用できるが、研 究利用に限られ受託解析などの商用利用はできない。

#### DDBJ Pipeline (クエリファイルの登録)

 ログイン後に最初に行うことは、解析したい NGS デー タ(クエリファイル)の登録作業である[**W13-2**]。大ま かには、DDBJ Pipeline に解析してもらいたいデータのイ ンポートまたはアップロードで遺伝研スパコンに設置する 作業と読み替えればよい。この作業には、3 通りのやり方 が存在する:

① DRA/ERA/SRA から始まる ID の指定(DRA からの インポート)

② FTP 経由でアップロード

③ HTTP 経由でアップロード

 公共 DB で公開されている NGS データを解析したい場 合は、①で DRA ID を与えればよい。但し、本稿で取り扱っ ている DRR024501 という ID は、DRR ~であり DRA ~ ではない。つまり DRR024501 を与えてもエラーとなる ため、DRR024501 を頼りに公共 DB を眺めて指定可能 な DRA ID(この場合は DRA002643)を探す必要がある [**W2; W13-3**]。手元のファイルを解析したい場合は、② FTP 経由か③ HTTP 経由でアップロードする。FTP 経 由のアップロードは、FTP クライアントソフトウェア(以 下、FTP ソフト)を利用する[**W13-6**]。WinSCP(Windows 用) や Cyberduck (Macintosh 用) がホスト OS 上にイン ストールされていれば、マニュアルの指示通りに設定情報 を入力すればよい[**W14-2**]。FTP ソフトを介した DDBJ Pipeline への接続後は、指定された query フォルダ内に解 析したいファイルをドラッグ & ドロップでアップロード するだけである[**W14-4**]。

 注意点としては、アップロードが完了した query フォ ルダ内のファイルが消えたように見えることである。これ は、DDBJ Pipeline の FAQ(Q. FTP でアップロードした ファイルが web に反映されません)にも記載されている が、アップロードが完了したファイルは、遺伝研スパコン 内の所定の場所に自動的に移動するように設定されてい る。つまり、一定時間(~1分)経過後に FTP ソフト内 で query フォルダ(DDBJ Pipeline 側)をリロードすると ファイルがなくなるのは正常である。

 アップロード後は、再びウェブブラウザ上での作業に なる。すぐにアセンブルの実行ボタンを押したいところ ではあるが、アップロードしたファイル群の中から、ど のファイルとどのファイルが paired-end のペアなのかな どを指定する必要がある。paired-end であっても singleend として解析したい場合など、別々のものとして認識 させたい局面もあるだろう。クエリファイルと呼ばれ る DDBJ Pipeline 上に置いた NGS データのレイアウト 情報 (paired-end または single-end) や、データを取 得した Instrument model (NGS 機器のこと;具体的に は Illumina か PacBio かなど)の情報を、ファイル名と 関連づけて認識させる作業が登録(registration)である [**W14-5**]。ここでは、Bio-Linux 上で Velvet アセンブリ 実行時に用いたものと同じ、合計約 60万リードの2つ

の gzip 圧縮 FASTQ ファイル(QC.1.trimmed.fastq.gz と QC.2.trimmed.fastq.gz)を FTP 経由でアップロードし、 paired-end データとして登録する例を示した[**W14**]。こ こで今一度、第2回11)の「バイオインフォマティクス分 野の常識・非常識」に目を通してもらいたい。ファイル名 の途中にスペースやカッコなどの特殊文字を含めるのは非 常識である。拡張子も、FASTQ 形式の場合は、.fq か .fastq にしておくのが無難である。

#### DDBJ Pipeline (基礎処理部 Velvet アセンブラの実行)

 DDBJ Pipeline 基礎処理部で指定する事柄は、大まかに 5 つのステップからなる:①クエリファイルの選択、②解 析したいツール(プログラム)の指定、③クエリセットの 指定、④ツールオプションの指定、そして⑤実行。①のク エリファイルの指定は、二度手間だと思われるかもしれな い。しかし、例えば予め登録しておいたクエリファイルが 3 個以上あり、そのうちの 2 個だけを実行したい場合など に必須である[**W15-1**]。②で選択可能なツールは、マッ ピングが 5 種類、そしてde novo Assembly が 6 種類存在 する(2016 年 1 月 16 日現在)[**W15-2**]。③のクエリセッ トは、①で複数のクエリファイルを指定した場合に効力を 発揮する(単独のクエリファイルの場合は意味をなさな い)。具体的には、複数のクエリファイルを連結して1つ のクエリセットとして実行するか、あるいは別々のものと して並列に実行するかを指定する。例えば、部位ごとにサ ンプル取得した RNA-seq のデータがあり、これを部位に 関係なく発現している転写産物全てに対して解析するなら 前者を、部位ごとに独立して解析したいなら後者を選択す るであろう[**W15-3**]。④のツールオプションは、マッピ ングの場合は許容するミスマッチ数や、複数個所にマップ されるリードの取り扱いなどを指定する。アセンブリの場 合は、k-mer のk 値や、scaffolding 時のインサートサイ ズなどを指定する。もちろんオプションの種類は、②で指 定するツールによって異なる[**W15-4**]。

 ⑤は基本的に実行ボタンを押すだけであるが、ジョブの 実行が完了すれば電子メールでお知らせしてくれる点に 注目してもらいたい[**W15-5**]。自分だけで占有している ノート PC などとは違って、DDBJ Pipeline の登録ユーザ 数は 1,000 名弱存在する(2016 年 1 月 16 日現在)。また、 DDBJ Pipeline 以外のスパコンユーザも数多く存在する。 それゆえ、通常はRUNボタンを押してもすぐに自分のジョ ブが実行されるわけではない。実際に、著者らが DDBJ Pipeline 上で Velvet アセンブリ (k=131) を実行したと きは、約 100 分かかった[**W16-1**]。もちろんこれは、ス パコンにジョブとして登録された時間と終了した時間の差 分であり、実際の計算時間(約1分)とは異なる。スパコ ン上でのジョブの待ち時間が律速になっているのが現状で ある。

#### DDBJ Pipeline 出力結果の確認

 DDBJ Pipeline のアセンブリ結果は、同じプログラム (Velvet ver. 1.2.10)を同じオプションで実行している限 り、基本的に Bio-Linux 上での実行結果[**W12-10**]と同 じである。例えばk=131 で得られた Bio-Linux 上での配 列数は、配列長フィルタリング前が 8,398 個[**W10-5**]、 フィルタリング(300 bp **未満**の配列を除去)後が 2,449 個 [**W12-9**]であった。DDBJ Pipeline 上でも同様のオプショ ンを指定して実行した結果[**W15-4**]、フィルタリング前 は全く同じ 8,398 個[**W16-2**]、フィルタリング後は 2,446 個であった[**W17-3**]。結論から述べると、この配列数 3 個の違いは、300 bp **未満**(less than 300)か**以下**(300 or less; not more than 300) かの違いである。DDBJ Pipeline のオプション指定のところでは、Set filtered length for contigs と書かれているだけであり、閾値(threshold)未 満か以下かについては触れられていない。また、フィルタ リング前のアセンブリ結果の概要(Assembly statistics) は表示されているものの、フィルタリング後の配列数が 2,446 個という情報は示されていない[**W16-2**]。ここでは、 DDBJ Pipeline の出力結果をダウンロード(Bio-Linux 上 にインポート)し、Bio-Linux 上で確認する手段を示す。

 DDBJ Pipeline では、Velvet 実行結果の生データファイ ル(velvet.zip; **W18-1**)と、フィルタリング後の FASTA 形 式 に 近 い フ ァ イ ル(out\_WGS.fasta.gz;[**W16-3**]) の 2 種類をダウンロード可能である。著者らはまず、Bio-Linux 上で後者のファイルを概観し、基本的には FASTA 形式ではあるものの、各配列の間に「//」の行が挿入さ れていることを最初に認識した[**W17-2**]。次に配列数が 2,446 個であることを確認し、Bio-Linux 上での実行結果 [**W12-10**]と微妙に異なっていることを見出した。そし て、複数の異なるk-mer から得られたフィルタリング後 の配列数の分布、および Bio-Linux 上で実行した 300 bp **未満**の配列を除く fastaLengthFilter.py 実行結果が 2,449 個であったという事実を総合的に勘案し[**W12-9**]、もし DDBJ Pipeline のフィルタリングが 300 bp **以下**だったと すれば 2,446 個という数値は妥当だろうと判断した。予め、 DDBJ Pipeline から得られたフィルタリング前のファイル (contigs.fa;[**W18-3**])を入力として、閾値**未満**の配列を 除く fastaLengthFilter.py 実行結果が 2,449 個という傍証 を得た[**W18-4**]。このプログラムを閾値**以下**という条件 判定に書き換えて実行し、2,446 個という数値が得られれ ば、**未満**か**以下**の違いだったといえる。

 このプログラムは Python というプログラミング言語 で記述されているが、たとえ Python のプログラミング 経験がなくとも、通常どこで条件判定を行っているか程 度は認識可能である[**W18-5**]。オリジナルの条件判定は 「>=threshold」として閾値以上の長さの配列を残し、そ れ**未満**のものは除くように指定されている。これを「>

threshold」と変更して閾値より長い配列を残し、それ **以下**のものを除くように指定し直した新たなプログラム fastaLengthFilter\_orlonger.py として保存するのである。 ここでは、実行結果として 2,446 個という配列数を得るこ とで予想を確信に変えることができた[**W18-8**]。これが、 第2回でも述べた「目的に近いプログラムをコピーして、 必要最小限の箇所を変更することで、新たな別のプログラ ムとしての機能を持たせる」の具体例である 11)。

#### DDBJ Pipeline(基礎処理部 Platanus アセンブラの実行)

乳酸菌(*L. hokkaidonensis* LOOC260<sup>T</sup>)ゲノム配列決 定論文<sup>4)</sup>では、Illumina MiSeq データ (DRR024501)の de novo アセンブリを、Platanus<sup>5)</sup> ver. 1.2 のデフォルト 設定で実行している。原著論文中では明記されていないが、 生のリードデータをそのまま入力として用い、300 bp 未 満の配列をフィルタリングした結果、53 配列が得られた。 ここでは、DDBJ Pipeline に登録済みのデータ (オリジナ ルの約 1/10 のリード数からなるサブセット)[**W14**]を入 力として、DDBJ Pipelineで利用可能なPlatanus(ver. 1.2.2) を実行し、Velvet 実行結果との違いを議論する。

 Platanus プログラムは、3 つのステップから構成され る: Step1) Assembly、Step2) Scaffold、Step3) Gap Close[**W19-4**]。Step1 では、Velvet と同様、リードを k-mer に分割し、k-mer の重なりから構築した de Bruijn グラフを利用したアルゴリズム<sup>22)</sup>でコンティグを作成す る。Step2 では、paired-end のペアのリードを得られた コンティグにマップし、ペア間の情報を用いてコンティグ 同士を連結(scaffold)する。連結されたコンティグ間は、 未知塩基 N で埋められたギャップで表現される。この作 業は、scaffolding と呼ばれる。Step3 では、リードを得ら れた scaffold にマップし、ギャップ付近にマップされた リード情報を利用してギャップを埋める作業を行う (gap closing と呼ばれる)。

 Platanus では、Scaffolding の作業(Step2 に相当)を行 う際、NGS データ取得時の実験情報をオプションとして 与えることもできる。例えばこのデータ(DRR024501)は、 ゲノム DNA を 520 bp±50 の長さに断片化し、断片の両 端から 251 bp ずつを MiSeq でシークエンスしたものであ る。この実験情報は、DRX022186 から得られる[**W2-3**]。 DRX022186 を 眺 め る と、Layout が PAIRED、Nominal Length  $\dot{\mathcal{V}}$  520, Nominal Sdev  $\dot{\mathcal{V}}$  50.0, Spot Length  $\dot{\mathcal{V}}$ 502 になっている。このことから、paired-end データ、ペ アのリード間の塩基数(インサート長、インサートサイ ズともいう)の平均が 520 bp、標準偏差が 50、リードの 長さが 502 bp (paired-end なので片側 251 bp) なのだと 読み解き、原著論文の記述内容と合わせて理解を深める。 Platanus の Step2 では、インサートサイズの実験情報を 利用すべく「-a 520」というオプションを与えてもよい。

このオプションを指定しなかった場合[**W19-4**]、配列に マップした結果から自動で見積もられるため、特に指定し なくても動作する。バクテリアの場合は自動見積もりで十 分うまくいくという印象をもっているが、うまくいかない 場合はこのような実験情報を援用してみるといいだろう。 インサートサイズの指定は、おそらく(paired-end では なく)メイトペア法でシークエンスされたリードを用いた アセンブリでより効果を発揮すると思われる。

 著者らがデフォルト設定で Platanus を実行したときは、 約16時間(実際の計算処理以外の待ち時間を含む)を要 した[**W20-2**]。300 bp 未満の配列をフィルタリングす る前の状態で、配列数が 117 個、総塩基数(Total contig size) が 2,356,019 bp という結果が得られた。注目すべき 点は 2 つある。1 つは、この 117 個という配列数は、計 10 通りのk 値で Velvet を実行して得られた最少配列数 168 個(k=171)よりも少ないという点である[**W20-3**]。そ してもう1つは、Platanus 実行時にk 値を指定していな いという点である。Step1 実行時のログファイルを眺める と、k=32 から 123 まで調べていることがわかる。最初の うちは10 おきに調べ (k=32, 42, 52, …)、最後のほうで は1おきに調べている (k=…, 121, 122, 123) ことがわか る。Platanus は、Velvet のように単一のk-mer を利用す るアセンブラ(single-k genome assemblers)ではなく、 複数の k-mer を利用するアセンブラ(multi-k genome assemblers)のカテゴリーに属する。

 $\bigwedge$ さいk 値(短いk-mer;この場合k=32)を採用する のは、coverage が低い領域をアセンブリ結果に含めるた めである。但し、例えばk=32 の場合は 32 塩基の完全一 致を頼りにつなげていくため、ゲノム中のリピート領域が 32 塩基よりも長い場合にはそこで分断されてしまう。大 きいk値(長いk-mer;この場合k=123)まで調べるのは、 指定したk 値よりも短いリピート領域を乗り越えるため である。Platanus の場合は、k=32 でまずアセンブリを 行って得られたコンティグはそのまま採用した上で、k= 42 でつながるところをつなぎ、k=52 でつながるところ をつなぐ、という操作を繰り返している。(オリジナルの  $1/10$ のサブセットからなる)このデータの場合は  $k=123$ までしか探索していないが、この探索範囲はデータ量に応 じて自動で決まるようである。ここまでの説明で、表 1(a) でk 値が小さいほど総塩基数が多くなる傾向にある理由 (coverage が低い領域も含むため)がわかったであろう。 また、本稿では KmerGenie を主にゲノムサイズ推定目的 で利用したが、本来の目的(推奨k 値を返す)で考えた場 合に、「KmerGenie predictions can be applied to single-k genome assemblers(e.g. Velvet, …」のような説明書き がある理由もわかったのではないだろうか[**W11-1**]。

 Platanus(ver. 1.2.2)は、5 つの .fa と 3 つの .tsv というファ イルを出力する。エンドユーザが欲しい最終結果ファイル は、Step3 実行結果の out\_gapClosed.fa である。それ以外

の 4 つの .fa ファイルは、Step1 および Step2 の実行結果 ファイル、つまり中間ファイルである。grep コマンドで .fa からなるファイル中の配列数を眺めることで[**W20-6**]、 Step1 で 349 個のコンティグが得られ (out\_contig.fa)、 Step2 で 349 個のコンティグが 117 個の scaffold (配列) にまとめられたと判断する (out scaffold.fa)。最後の Step3 は、ギャップを埋める作業(gap closing)である(out\_ gapClosed.fa)。scaffold(配列)数が少なくなる要素はど こにもないため、out\_scaffold.fa (Step2 実行後) と out gapClosed.fa (Step3 実行後) 間で scaffold (配列) 数は不 変である。おそらくコンティグ間のギャップ部分の N が 一定数減っているのであろう。Platanus の最終結果ファ イル(out\_gapClosed.fa)に対して 300 bp 未満 / 以下の 配列をフィルタリングした結果、52 個という結果が得ら れた[**W20-7**]。オリジナルの約 1/10 のリード数からなる サブセットを入力としたにも関わらず、原著論文の結果(53 配列)よりも、少なくとも配列数の点ではよい結果が得ら れている。これは、FaQCs<sup>7)</sup>実行によるアダプター除去 の効果かもしれないし、偶然かもしれない。

 追記事項として、本稿ではオリジナルの Velvet を利用 したが、Bio-Linux にプレインストールされているロング リード用の派生版を使えば多少異なる結果になったかもし れない[**W20-8**]。厳密には、Velvet は Platanus の Step2 に相当する部分までしか行わない(gap close 機能はな い)。Scaffolding に特化したプログラムもいくつか存在す る。例えば、「scaffolder」の PubMed 検索で見つかったプ ログラムの利用も一手ではある[**W20-9**]。しかし、gap close まで all-in-one で行ってくれる Platanus を DDBJ Pipeline 上で手軽に利用しない手はないだろう。また、本 稿では Illumina MiSeq データ (DRR024501) のみを解析 対象としたが、原著論文 4)ではロングリードの PacBio デー タ(DRR054113-DRR054116)を併用することで完全なゲ ノム配列決定に至っている。先に述べたように、ショート リードを用いたアセンブリでは反復領域の再現には限界が ある。一般的な比較解析が目的であれば、ショートリード のデータから十分に精度の高いドラフトゲノムを得ること ができる。完全なゲノム配列の再現を目指すのであれば、 ロングリードの PacBio データを利用するのが昨今の主流 になっている。このようなハイブリッドアセンブリを行い たい場合は、SSPACE-LongRead<sup>23)</sup>などを試してみると いいかもしれない。

#### おわりに

第6回は、乳酸菌(*L. hokkaidonensis* LOOC260<sup>T</sup>)ゲ ノム配列決定論文のデータを用い、任意のリード数からな るサブセットのダウンロードから、DDBJ Pipeline で利用 可能な Platanus(ver. 1.2.2)アセンブリ実行結果の再現ま でを行った。原著論文中では、Platanus アセンブリ結果 の検証を行っている。反復領域などアセンブルできなかっ た部分を除き、ほぼ全ての遺伝子構造を再現できているこ とを確認済みである。アセンブリ結果のさらなる検証につ いては、PacBio データの解析手段も含めて次回以降で取 り上げる予定である。

 読者の多くは、必要最小限の大規模計算をスパコ ン(DDBJ Pipeline) 上 で 行 い、 そ れ 以 外 を パ ソ コ ン (Bio-Linux)上で行う基本スキルが既に身についている。 Platanus が内部的に行っている 3 つのステップを理解する 上で役立つ情報は、各ステップ実行後に得られる FASTA ファイル中の塩基ごとの出現回数であろう。本連載の枠組 みでは今のところ R を用いた塩基配列解析手段をそれほ ど示してはいないが、目的(A, C, G, T, N の出現回数を 調べる)に近い例題をテンプレートとして利用すればよい [**W21-1**]。Step2(scaffolding)実行結果ファイル中に含 まれていた 491 個の未知塩基 N が、Step3(gap closing) 後にものの見事に(この場合は)なくなっていることがわ かる[**W21-2**]。「この説明通りだと結果がこうなっている はず」という予想とその確認作業が自在にできれば、これ までブラックボックスであったプログラムの中身の理解も 容易になる。尚、主要なプログラムの多くは継続的にアッ プデートがなされている。Platanus も ver. 1.2.4 が 2015 年 10 月にリリースされている。本稿で紹介した Velvet[**W9**] や KmerGenie[**W11**]のインストール手順を参考にして、 是非 Bio-Linux 上でのインストールおよび利用にチャレ ンジしてほしい。

#### 謝 辞

### 本連載の一部は、国立研究開発法人科学技術振興機構 バイオサイエンスデータベースセンター(NBDC)との共 同研究の成果によるものです。東京工業大学・大学院生命 理工学研究科の伊藤武彦先生には、Platanus のアルゴリ ズムおよび実行結果の解釈部分についてアドバイスをいた だきました。国立遺伝学研究所・生命情報研究センターの 有田正規先生には、原稿全般に目を通していただき、有意 義なコメントをいただきました。農業・食品産業技術総合 研究機構 畜産草地研究所の遠野雅徳先生には、本稿で用 いた乳酸菌ゲノム配列解読論文の責任著者として、また編 集委員会委員として本連載の円滑な執筆環境構築に尽力い ただきました。

#### 参 考 文 献

- **1)** Field D, Tiwari B, Booth T, Houten S, Swan D, et al. (2006) Open software for biologists: from famine to feast. Nat Biotechnol **24**: 801-803.
- 2) Zerbino DR, Birney E. (2008) Velvet: algorithms for de novo short read assembly using de Bruijn graphs. Genome Res **18**: 821-829.
- 3) Nagasaki H, Mochizuki T, Kodama Y, Saruhashi S, Morizaki S, et al. (2013) DDBJ read annotation pipeline: a cloud computing-based pipeline for high-throughput analysis of next-generation sequencing data. DNA Res **20**: 383-390.
- 4) Tanizawa Y, Tohno M, Kaminuma E, Nakamura Y, Arita M. (2015) Complete genome sequence and analysis of Lactobacillus hokkaidonensis LOOC260<sup>T</sup>, a psychrotrophic lactic acid bacterium isolated from silage. BMC Genomics **16**: 240.
- 5) Kajitani R, Toshimoto K, Noguchi H, Toyoda A, Ogura Y, et al. (2014) Efficient de novo assembly of highly heterozygous genomes from whole-genome shotgun short reads. Genome Res **24**: 1384-1395.
- 6) Andrews S. (2015) FastQC a quality control tool for high throughput sequence data, http://www.bioinformatics. babraham.ac.uk/projects/fastqc/
- 7) Lo CC, Chain PS. (2014) Rapid evaluation and quality control of next generation sequencing data with FaQCs. BMC Bioinformatics **15**: 366.
- 8) 孫建強,清水謙多郎,門田幸二**(**2015)次世代シーケンサー データの解析手法:第 5 回アセンブル、マッピング、そして QC.日本乳酸菌学会誌 **26:** 193-201.
- 9) Kodama Y, Shumway M, Leinonen R, International Nucleotide Sequence Database Collaboration (2012) The Sequence Read Archive: explosive growth of sequencing data. Nucleic Acids Res **40**: D54-56.
- 10) Silvester N, Alako B, Amid C, Cerdeño-Tárraga A, Cleland I, et al. (2015) Content discovery and retrieval services at the European Nucleotide Archive. Nucleic Acids Res **43**: D23- 29.
- 11)孫建強,湯敏,西岡輔,清水謙多郎,門田幸二**(**2014)次世 代シーケンサーデータの解析手法:第 2 回 GUI 環境からコ マンドライン環境へ.日本乳酸菌学会誌 **25:** 166-174.
- 12) Li JW, Schmieder R, Ward RM, Delenick J, Olivares EC, et al. (2012) SEQanswers: an open access community for collaboratively decoding genomes. Bioinformatics **28**: 1272- 1273.
- 13) Modolo L, Lerat E. (2015) UrQt: an efficient software for the Unsupervised Quality trimming of NGS data. BMC Bioinformatics **16**: 137.
- 14) R Core Team (2015) R: A language and environment for statistical computing. R Foundation for Statistical Computing, Vienna, Austria.
- 15) Marçais G, Kingsford C. (2011) A fast, lock-free approach for efficient parallel counting of occurrences of k-mers. Bioinformatics **27**: 764-770.
- 16) Chikhi R, Medvedev P. (2014) Informed and automated k-mer size selection for genome assembly. Bioinformatics **30**: 31-37.
- 17) Melsted P, Halldórsson BV. (2014) KmerStream: streaming algorithms for k-mer abundance estimation. Bioinformatics **30**: 3541-3547.
- 18) Mashima J, Kodama Y, Kosuge T, Fujisawa T, Katayama T, et al. (2016) DNA data bank of Japan (DDBJ) progress report. Nucleic Acids Res **44**: D51-57.
- 19)Goecks J, Nekrutenko A, Taylor J; Galaxy Team (2010) Galaxy: a comprehensive approach for supporting accessible, reproducible, and transparent computational research in the life sciences. Genome Biol **11**: R86.
- 20) Wolfien M, Rimmbach C, Schmitz U, Jung JJ, Krebs S, et al. (2016) TRAPLINE: a standardized and automated pipeline for RNA sequencing data analysis, evaluation and annotation. BMC Bioinformatics **17**: 21.
- 21) Cuccuru G, Orsini M, Pinna A, Sbardellati A, Soranzo N, et al. (2014) Orione, a web-based framework for NGS analysis in microbiology. Bioinformatics **30**: 1928-1929.
- 22) Pevzner PA, Tang H, Waterman MS. (2001) An Eulerian path approach to DNA fragment assembly. Proc Natl Acad Sci U S A. **98**: 9748-9753.
- 23)Boetzer M, Pirovano W. (2014) SSPACE-LongRead: scaffolding bacterial draft genomes using long read sequence information. BMC Bioinformatics **15**: 211.

# **Methods for analyzing next-generation sequencing data VI. genome assembly**

# Yasuhiro Tanizawa<sup>1, 2</sup>, Eli Kaminuma<sup>2</sup>, Yasukazu Nakamura<sup>2</sup>, **Kentaro Shimizu3 and Koji Kadota3**

**1 Graduate School of Frontier Sciences, The University of Tokyo. 2 Center for Information Biology, National Institute of Genetics. 3 Graduate School of Agricultural and Life Sciences, The University of Tokyo.**

#### Abstract

 Genome assembly is a major task of NGS analyses. For this purpose, many assemblers based on the de Bruijn graph have been developed. In the framework, each node represents a series of overlapping  $k$ -mers (k nucleotides) and contigs can be obtained as paths solved from the  $k$ -mer graph. The most significant parameter is therefore  $k$ . We overview conventional approaches for  $de novo$  assembly of bacterial genomes. We first describe a command-line based NGS analysis pipeline on Bio-Linux: (1) the characteristics of Illumina MiSeq data using the quality check program FastQC, (2) adapter trimming using FaQCs, (3) de novo assembly using Velvet with different  $k$ -mers, (4) estimation of genome size using KmerGenie, and (5) filtering short sequences using an in-house Python program. We next describe the web-based NGS analysis tool called "DDBJ Pipeline", taking two major assemblers (Velvet and Platanus) for instance. We discuss the effect of different  $k$ -mers on assembly results using Velvet and the difference between Velvet and Platanus.